# Selenium – что такое?

#### **Selenium – это проект, в рамках которого разрабатывается серия программных продуктов** с открытым исходным кодом (open source):

Selenium WebDriver,

- **B** Selenium WebDriver,
- Selenium RC,
- Selenium Server,
- Selenium Grid,
- Selenium IDE.

# Selenium WebDriver

**Selenium WebDriver – это программная библиотека для управления браузерами**. Часто употребляется также более короткое название WebDriver.

Это основной продукт, разрабатываемый в рамках проекта Selenium.

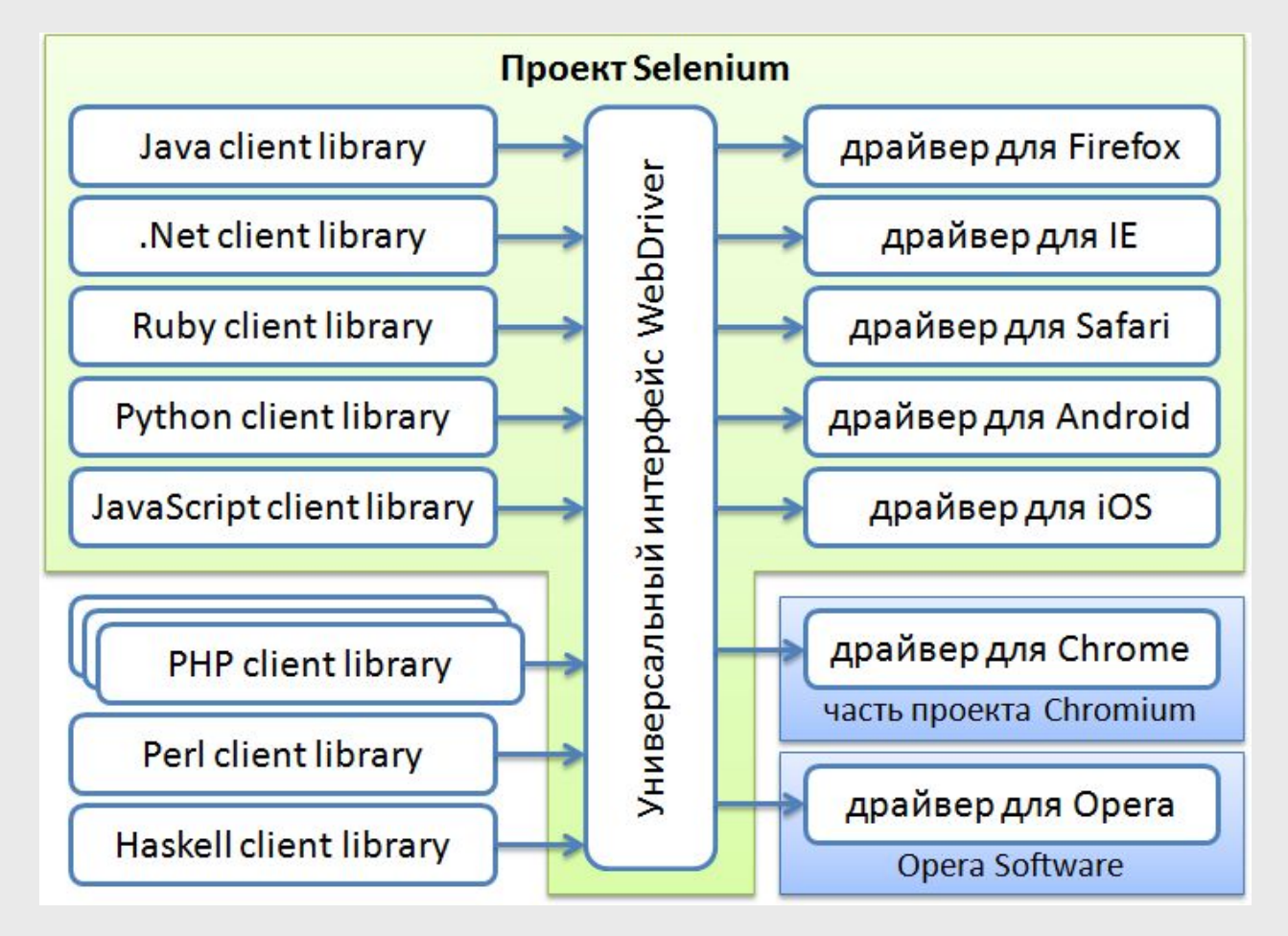

# Selenium RC

**Selenium RC – это предыдущая версия библиотеки для управления браузерами**. Аббревиатура RC в названии этого продукта расшифровывается как Remote Control, то есть это средство для «удалённого» управления браузером.

# Selenium Server

**Selenium Server – это сервер, который позволяет управлять браузером с удалённой машины, по сети**.

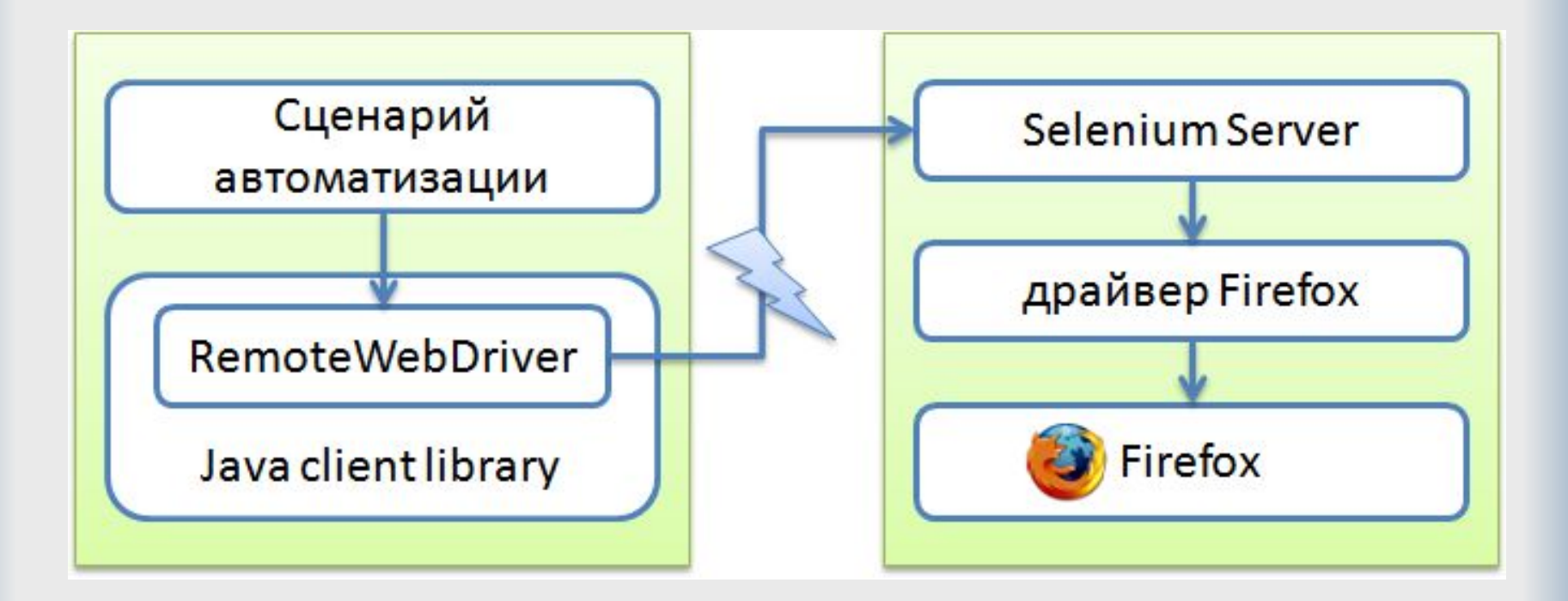

# Selenium Grid

**Selenium Grid – это кластер, состоящий из нескольких Selenium-серверов**. Он предназначен для организации распределённой сети, позволяющей параллельно запускать много браузеров на большом количестве машин.

# Selenium IDE

#### **Selenium IDE – плагин к браузеру Firefox, который может записывать действия пользователя**,

воспроизводить их, а также генерировать код для WebDriver или Selenium RC, в котором выполняются те же самые действия. В общем, это «Selenium-рекордер».

# Что такое Selenium WebDriver?

**По назначению Selenium WebDriver представляет собой драйвер браузера**, то есть программную библиотеку, которая позволяет разрабатывать программы, управляющие поведением браузера.

**По своей сущности Selenium WebDriver представляет собой**:

- **■ спецификацию программного интерфейса для управления браузером**,
- **■ референсные реализации этого интерфейса для нескольких браузеров**,
- **■ набор клиентских библиотек для этого интерфейса на нескольких языках программирования**.

# Что такое Selenium WebDriver?

**Selenium WebDriver, или просто WebDriver – это драйвер браузера, то есть не имеющая пользовательского интерфейса программная библиотека, которая позволяет различным другим программам взаимодействовать с браузером, управлять его поведением, получать от браузера какие-то данные и заставлять браузер выполнять какие-то команды.**

# **Protractor**

**Protractor** – **e2e** тест-фреймворк сделанный на основе WebDriverJS, который приходит на смену первоначальным e2e тестам **AngularJS**. Запускает тесты вреальном браузере. Может быть запущен как самостоятельный бинарник либо включен в тесты как библиотека.

# **Установка и запуск Protractor**

Для установки достаточно установить npm-пакет:

npm install -g protractor

чтобы установить и запустить **Selenium**, который будет выполнять тесты, делаем:

webdriver-manager update

а потом:

webdriver-manager start

Для запуска **Protractor** делаем:

protractor conf.js

# Файл конфигурации Protractor

```
exports.config = \{// Адрес запускаемого selenium server 
    seleniumAddress: 'http://localhost:4444/wd/hub', 
    // Настройки экземпляра webdriver 
    capabilities: { 
        'browserName': 'chrome' 
    }, 
    // Перечисляем пути к тестовым сценариям для выполнения
    specs: ['tests/my_spec.js'], 
    // Опции Jasmine
    jasmineNodeOpts: { 
        showColors: true, 
        defaultTimeoutInterval: 30000 
    }
```
};

# Тестовый сценарий

describe('angularjs homepage', function() { it('should greet the named user', function() { browser.get('http://www.angularjs.org'); element(by.model('yourName')).sendKeys('User'); var greeting = element(by.binding('yourName')); expect(greeting.getText()).toEqual('Hello User!'); }); });

# **Настройка конфигурации**

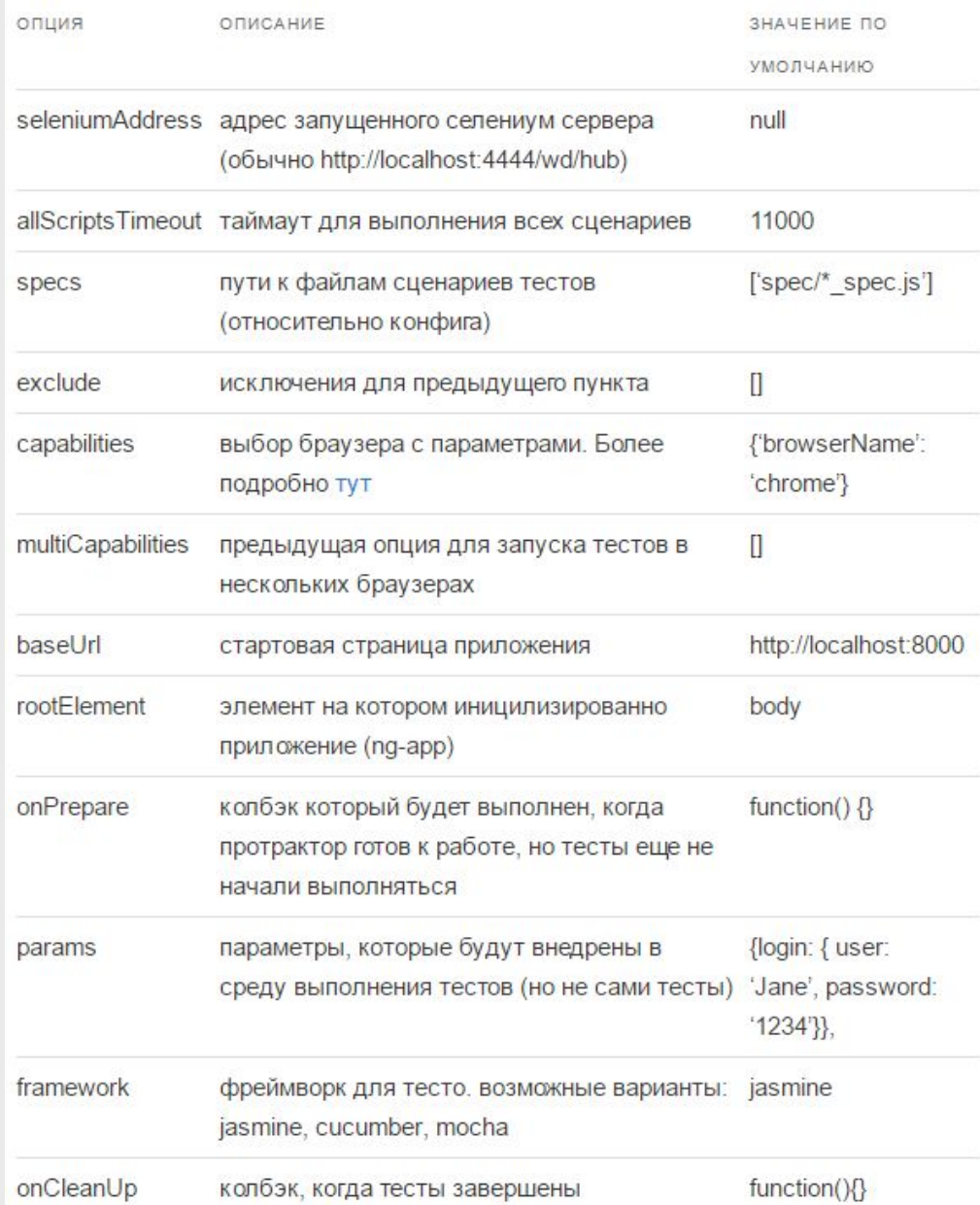

#### **Написание тестов**

По умолчанию используется Jasmine фреймворк.

Глобальные переменные, которые добавляет **протрактор**:

- **■ protractor** нэймспэйс-оболочка протрактора, которая содержит статические вспомогательные переменный и классы
- **■ browser** оболочка вебдрайвера, используется для навигации и получение информации о странице
- **■ element** вспомогательная функция для нахождения и взаимодействия с элементами
- **■ by** коллекция стратегий поиска элементов (ccs selector, id, binding attribute)

#### **Написание тестов**

Основные методы-помощники:

- browser.**get**(targetUrl) переход на указанный URL
- **•** element(**by.css**('.error')) выбор элемента по css
- element(**by.model**('modelName')) выбор элемента по модели
- element(**by.binding**('variableName')) выбор элемента по баиндингу (*ng-bind*или *{{variableName}}*)
- element.**all**(**by.repeater**('item in items')); выбор списка элементов из ngRepeat
- element(by.model('modelName')).**getText**() получение текстового значения
- element(by.model('modelName')).**getAttribute**('id') получение значение аттрибута
- element(by.model('modelName')).**sendKeys**('Some text') задание значения
- element.all(by.repeater('item in items')).**count**() получение количества элементов в списке
- **•** element.all(by.repeater('item in items')). $get(1)$  получение одного элемента из списка
- element.all(by.repeater('item in items')).**row**(1).**column**('title') получение значение title из 2й строки
- **■ browser**.**isElementPresent**(by.model('modelName')) проверка наличия элемента
- **■ \$**('.info') короткий алиас к **element**(**by.css**('.info'))
- **■ \$\$**('option') короткий алиас к **element.all**(**by.css**('option'))

# **Создание снимков экрана**

```
Вебдрайвер позволяет делать скриншоты с помощью 
методаbrowser.takeScreenshot(), который возвращает промис, который в 
свою очередь вернет PNG снимок экрана в формате base64:
```

```
browser.takeScreenshot().then(function (png) {
```

```
//...
```

```
}
```

```
Для записи файла на диск можно написать свою вспомогательную функцию:
var fs = require('fs');
```

```
function writeScreenShot(data, filename) {
```

```
var stream = fs.createWriteStream(filename);
```

```
stream.write(new Buffer(data, 'base64'));
```

```
stream.end();
```
#### }

```
и потом ее вызвать:
```

```
browser.takeScreenshot().then(function (png) { 
     writeScreenShot(png, 'test_screen.png'); 
}
```
#### **Jasmine**

Jasmine – это BDD фреймворк для тестирования JavaScript кода. Он не зависит от других фреймворков и не требует наличия DOM. Имеет простой понятный синтаксис для написания тестовых сценариев.

Основными ключевыми словами при работе с Jasmine являются:

- **■ describe** определение набора тестов, наборы могут быть вложенными
- **■ it** определение теста внутри любого набора тестов
- **expect** определяет ожидания, которые проверяются в тесте

#### Ключевые слова Jasmine

Ключевые слова **describe** и **it** являются обычными вызовами функций, которым передаются два параметра. Первый название группы или теста, второй — функция содержащая код.

Для того чтобы отключить выполнение набора тестов или конкретного теста, необходимо воспользоваться ключевыми словами **xdescribe** и **xit** соответственно.

Jasmine имеет стандартный набор ожиданий для проверки результатов.

Для того чтобы избежать повторения при создании/удалении объектов и загрузки фикстур, необходимых для выполнения тестов, используются функции **beforeEach**/**afterEach**. Они запускаются перед/после каждого теста в наборе.